# **Marche à suivre Transfert de fichiers**

Pour transformer un fichier Microsoft (Word, Excel, PowerPoint) en fichier Google (Docs, Sheets, Slides)

- 1. Pour aller chercher l'extension Google :
	- Cliquer sur **« Applications ».**

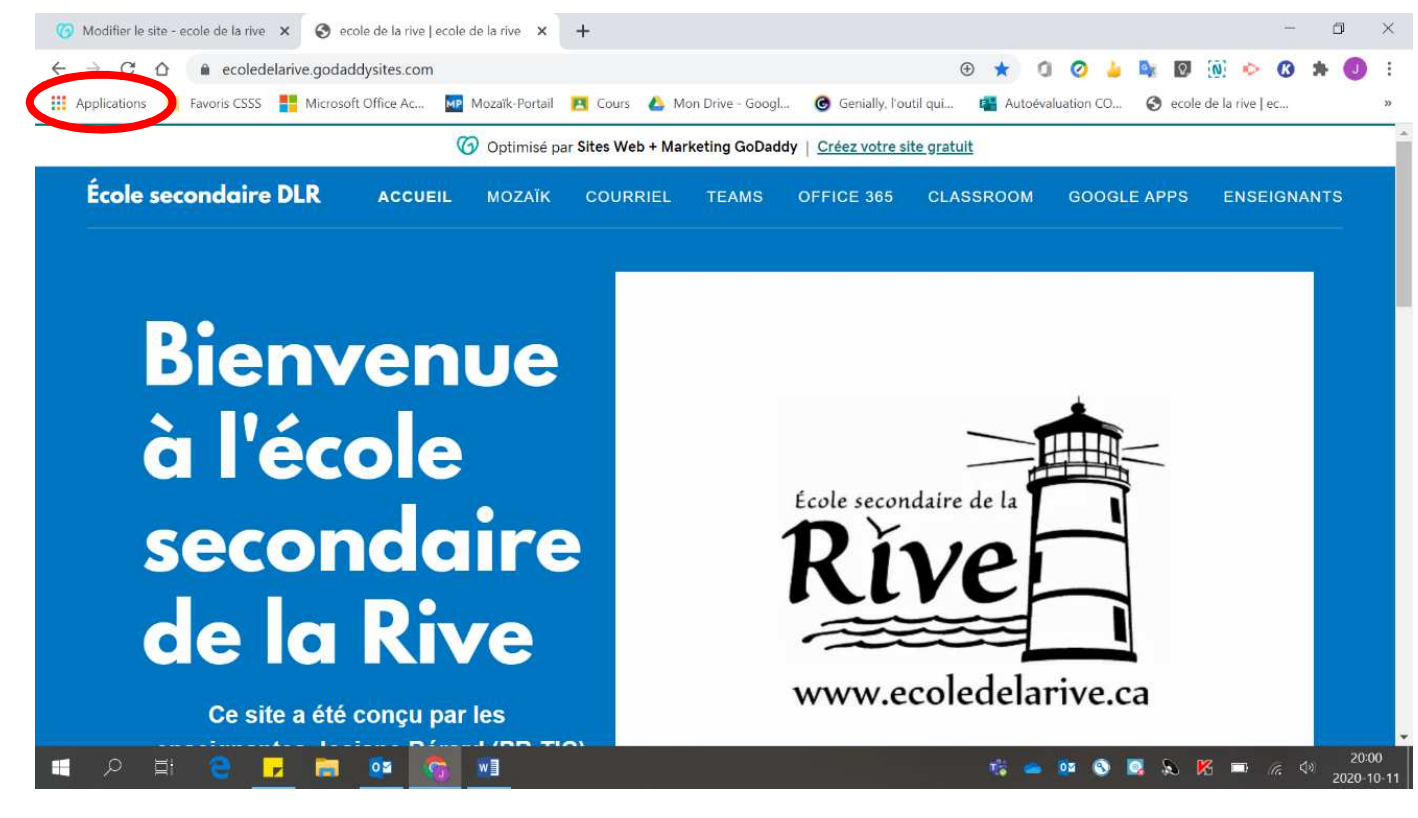

# • Cliquer sur **« Web Store ».**

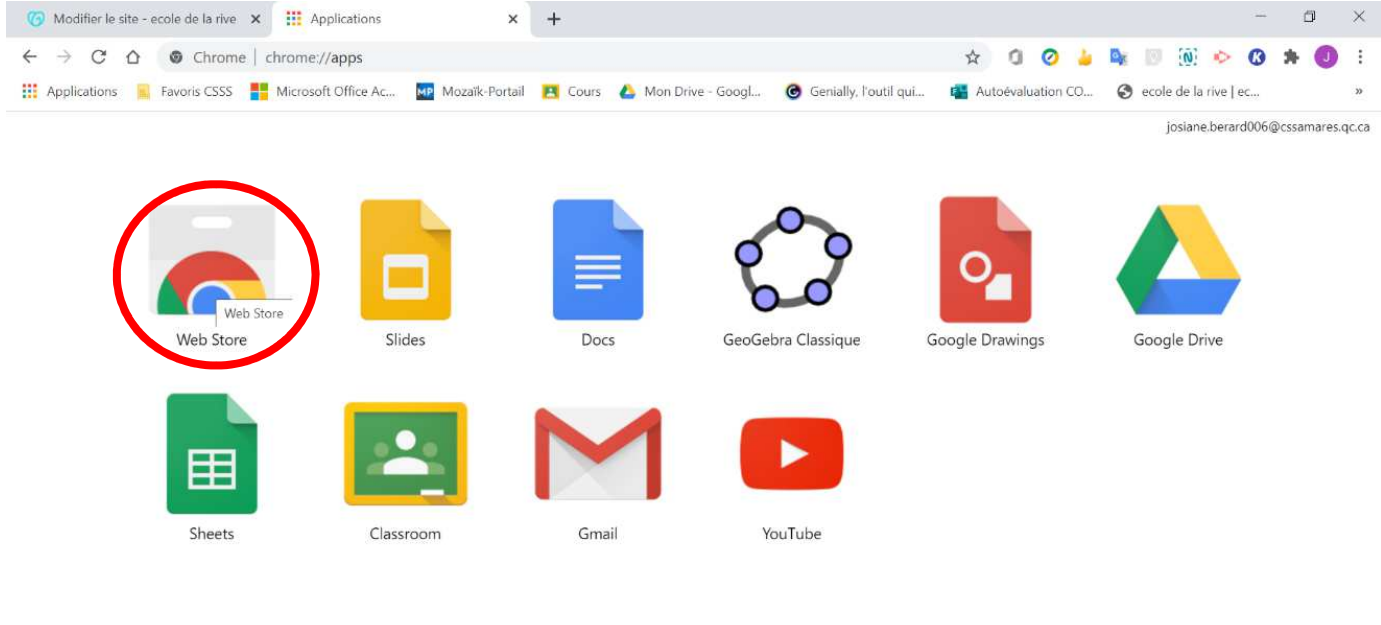

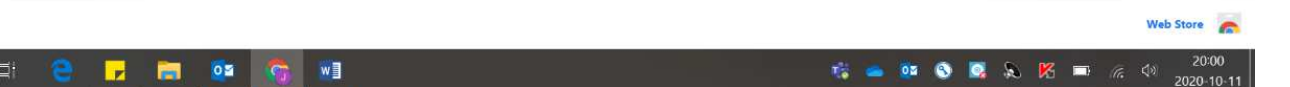

#### • Rechercher **« Éditeur Office pour Docs, Sheets et Slides »**. **Installer l'extension**.

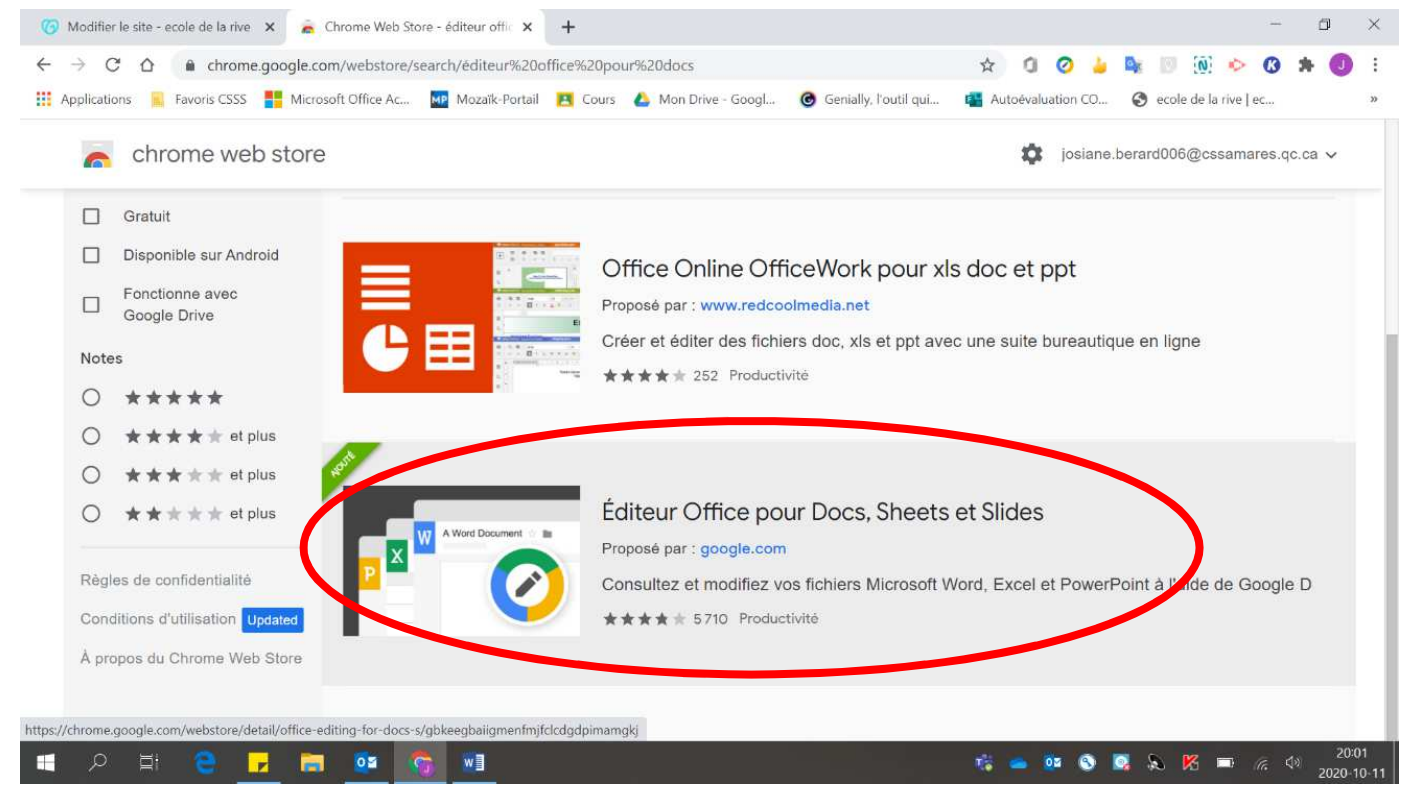

# 2. Pour effectuer une transformation de fichier :

• Sélectionner **votre fichier (d'origine Microsoft)**.

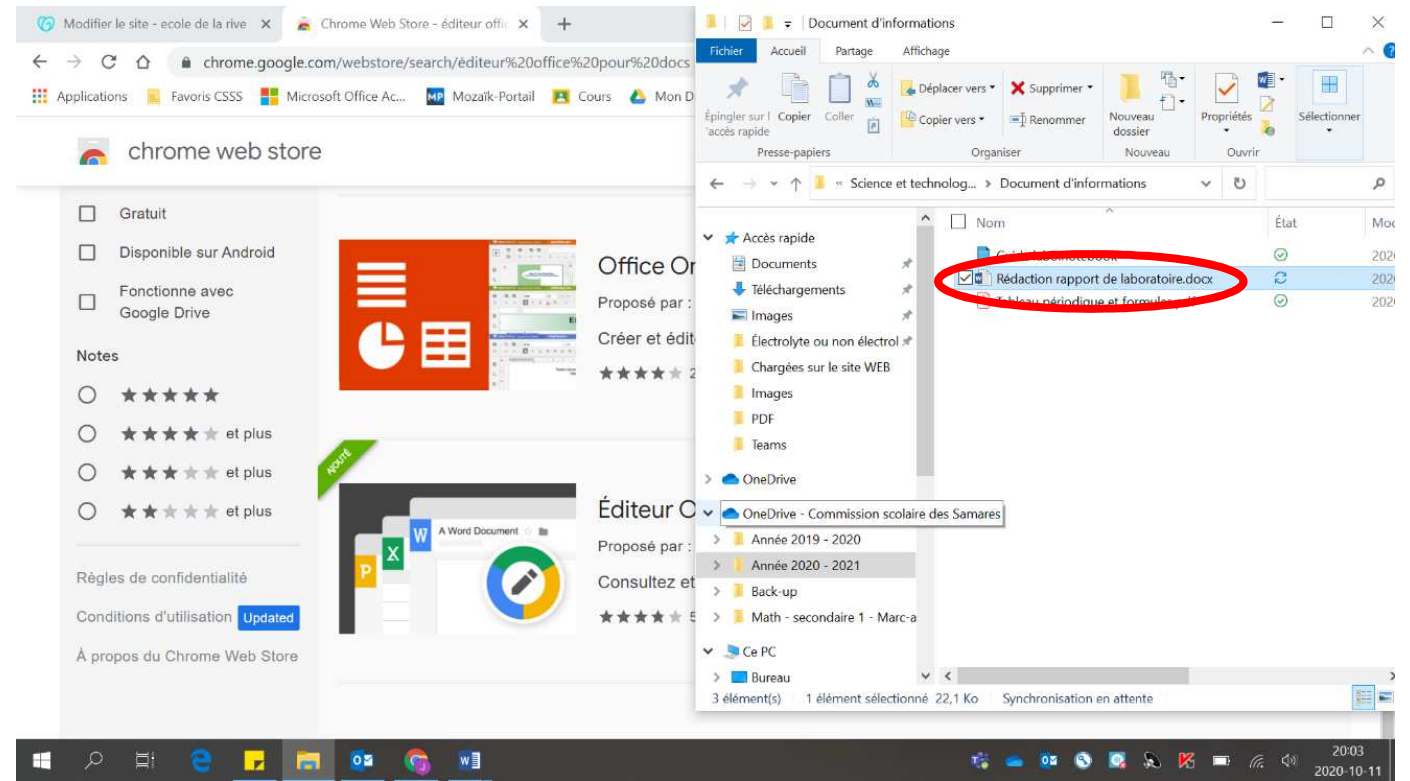

• **Glisser le fichier** sélectionné dans un **onglet de Google Chrome**. **Cliquer dessus** et **maintenir le bouton** de la souris jusqu'à ce que vous soyez dessus l'onglet.

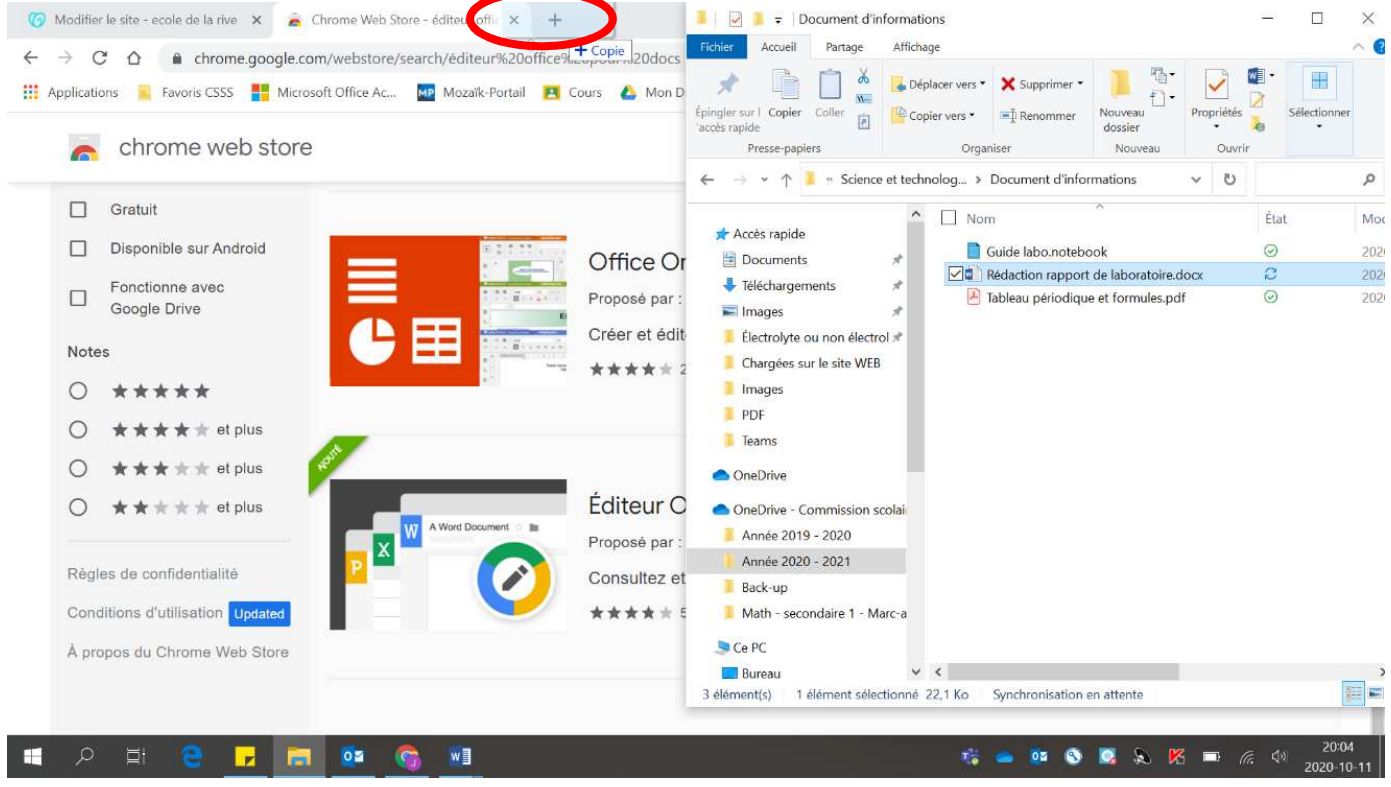

# • Le document s'ouvre dans son **format d'origine**.

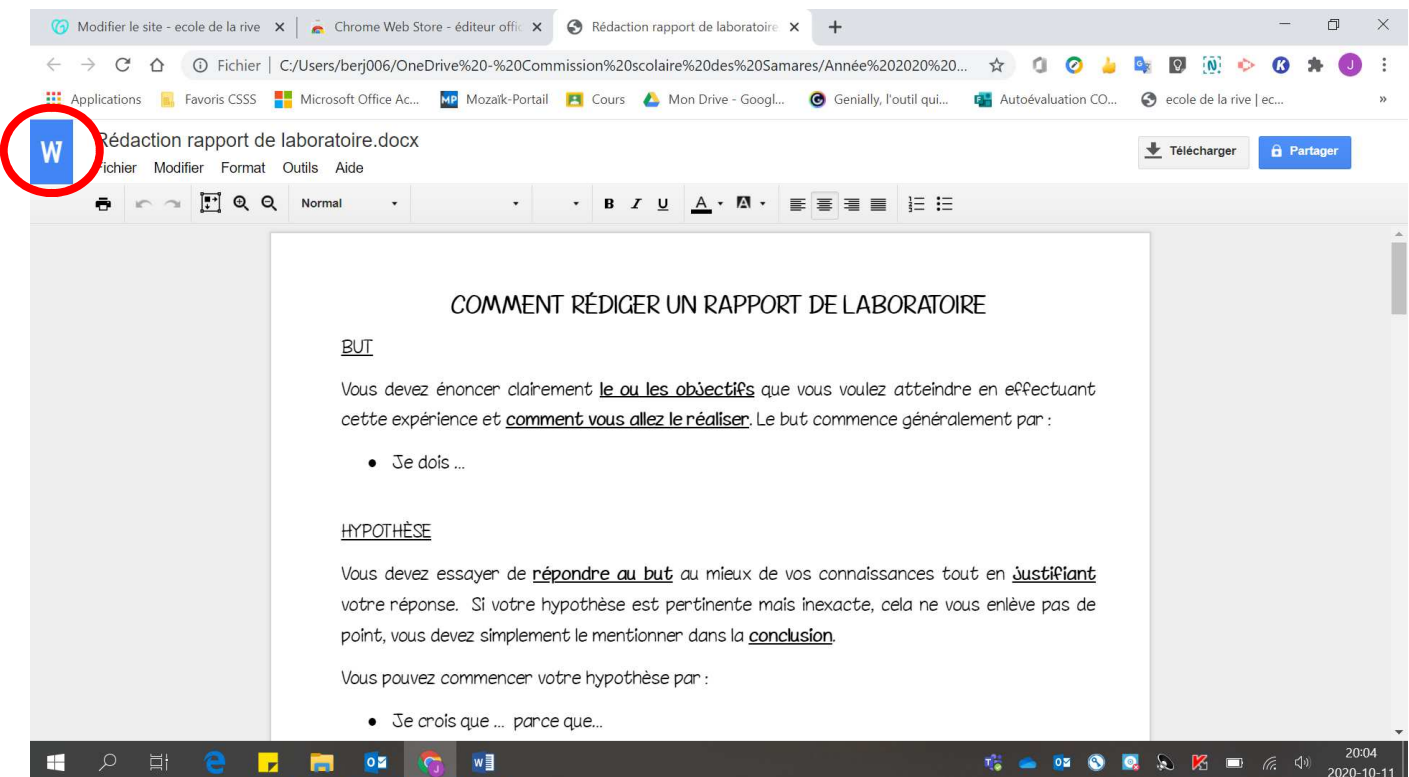

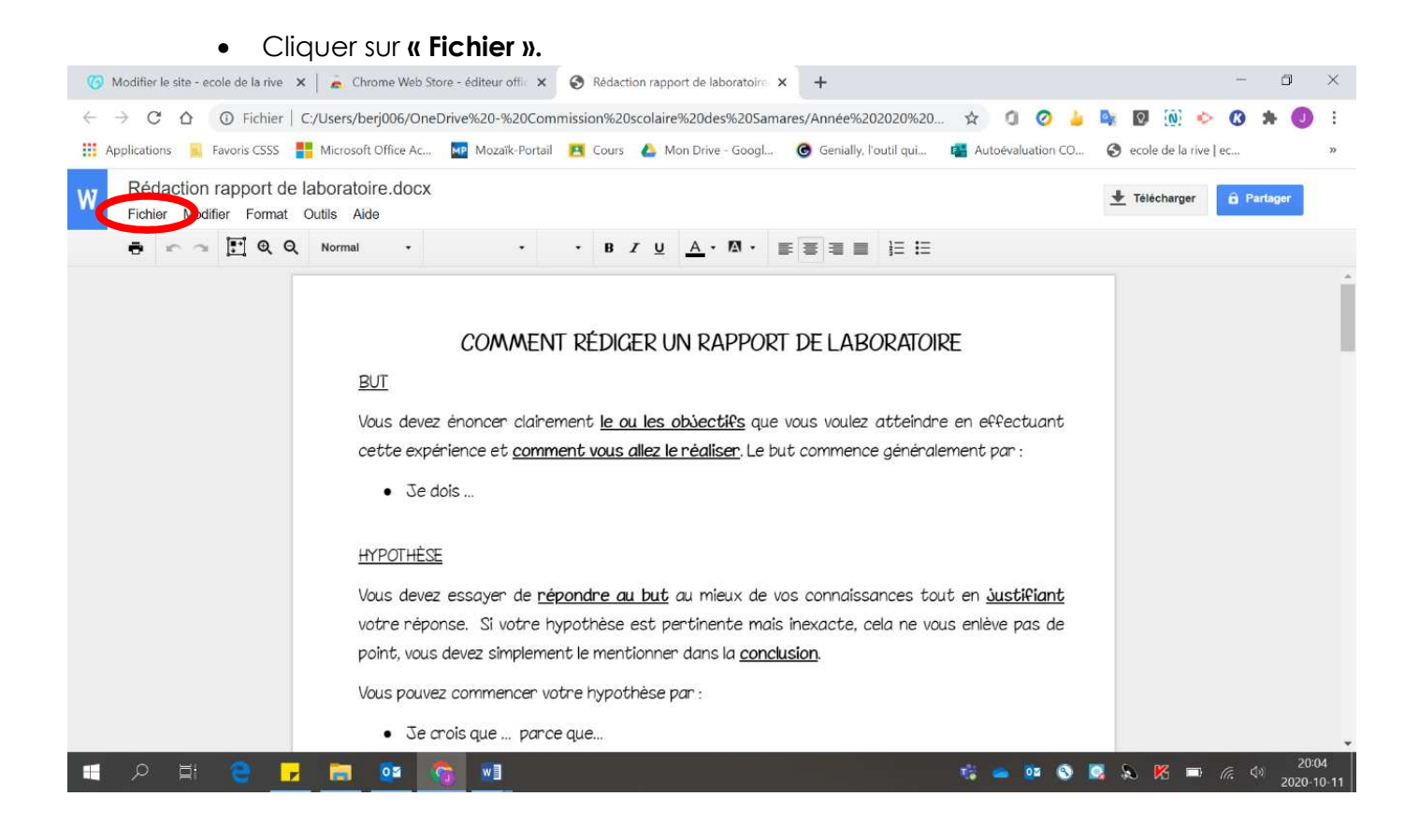

## • Cliquer sur **« Enregistrer au format Google … ».**

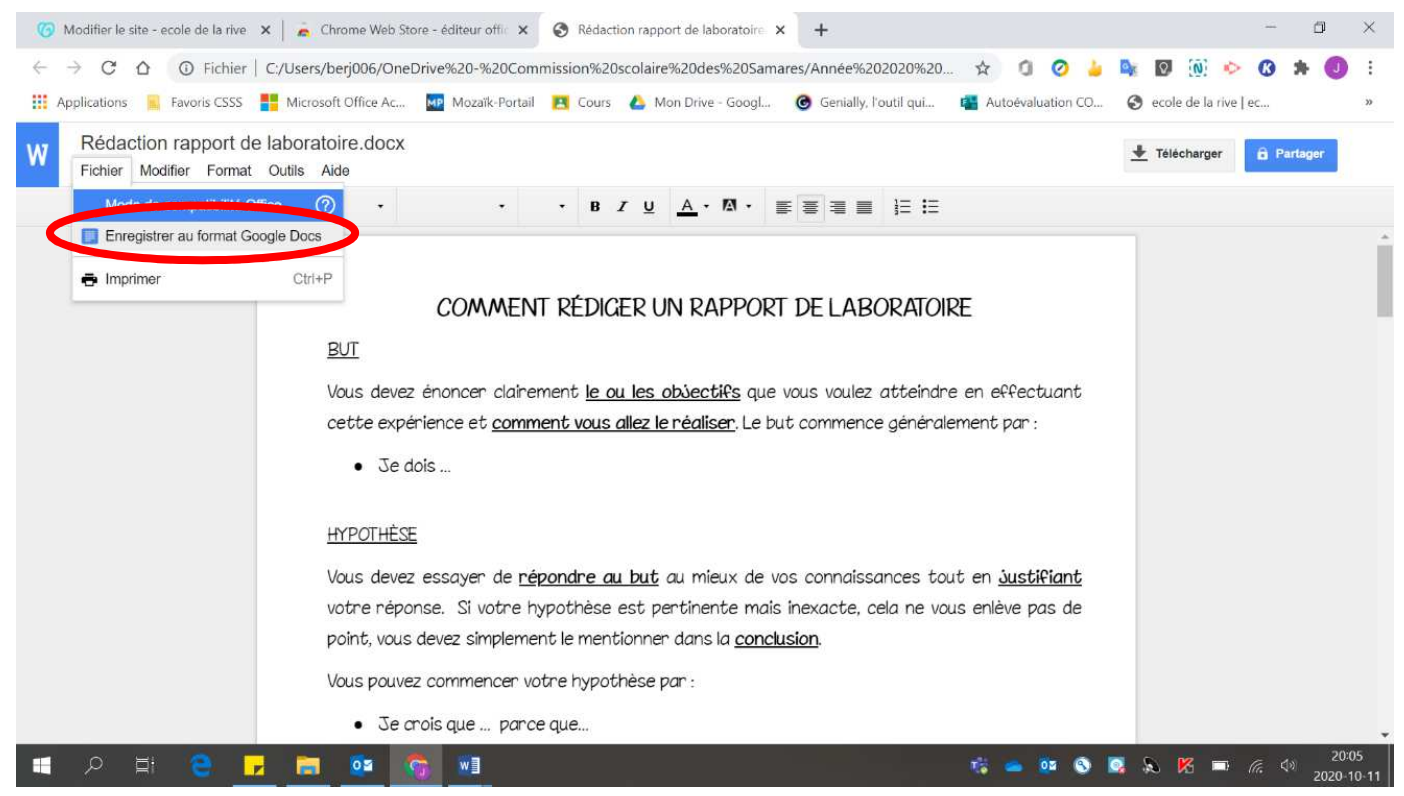

#### • La transformation **s'effectue.** Modifier le site - ecole de la rive  $x \rvert$  A Chrome Web Store - éditeur offic  $x$  A Rédaction rapport de laboratoire  $x +$  $\mathbf{r}$  $\times$ ← → C △ ① Fichier | C:/Users/beri006/OneDrive%20-%20Commission%20scolaire%20des%20Samares/Année%202020%20... ☆ □ ② ▲ A ■ ③ ④ →  $\ddot{\cdot}$ He Applications **R** Favoris CSSS **R** Microsoft Office Ac... **XI** Mozaïk-Portail **P** Cours **C** Mon Drive - Googl... **@** Genially, l'outil qui... **E** Autoévaluation CO... @ ecole de la rive | ec... Rédaction rapport de laboratoire.docx + Telecharger | a Fur Fichier Modifier Format Outils Aide  $\qquad \qquad \oplus \qquad \qquad \circ \qquad \qquad \Box \quad \mathsf{Q}, \quad \mathsf{Q}, \qquad \qquad \mathsf{Normal} \qquad \qquad \circ \qquad \qquad \qquad \qquad \circ \qquad \qquad$  $\sigma_{\rm c}$  $\bullet$   $B$   $T$   $\underline{U}$   $\underline{A}$  $\bullet$   $\underline{M}$  $\bullet$   $\underline{S}$   $\underline{S}$   $\underline{S}$   $\underline{I}$  $\times$ Enregistrement au format Google Docs en cours  $CC$ RE BUT Vous devez énon  $=$ e en effectuant cette expérience ement par :  $\bullet$   $\exists e$  dois. L'enregistrement d'une nouvelle version de ce document au<br>format Google Docs est en cours. E<u>n savoir plus</u> **HYPOTHÈSE** Vous devez essa Annuler ut en <u>Sustifiant</u> votre réponse. us enlève pas de point, vous devez simplement le mentionner dans la conclusion. Vous pouvez commencer votre hypothèse par : · Je crois que ... pance que.. **B = B 0 0 2 2 K = 6 0**  $05$  $W$ ш Ŀ

# • La transformation est **complète.**

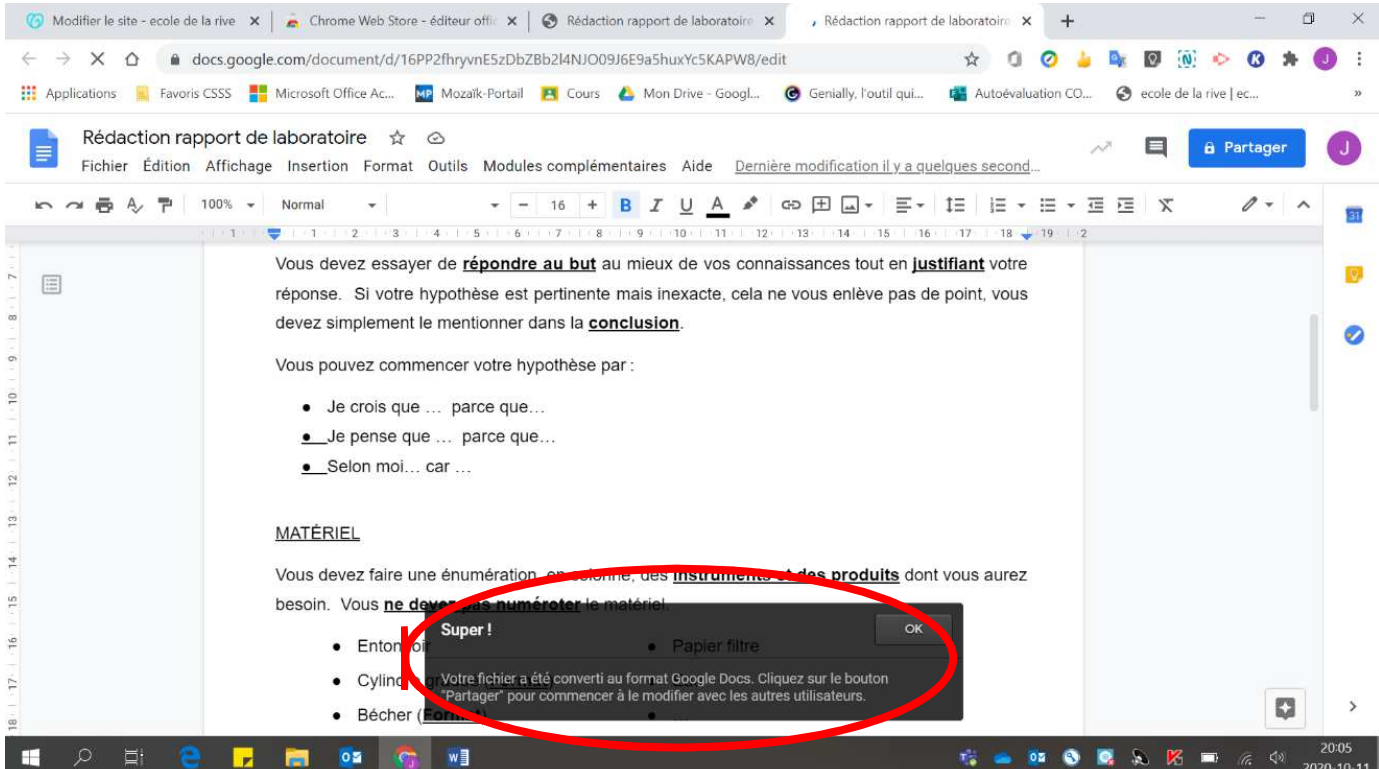

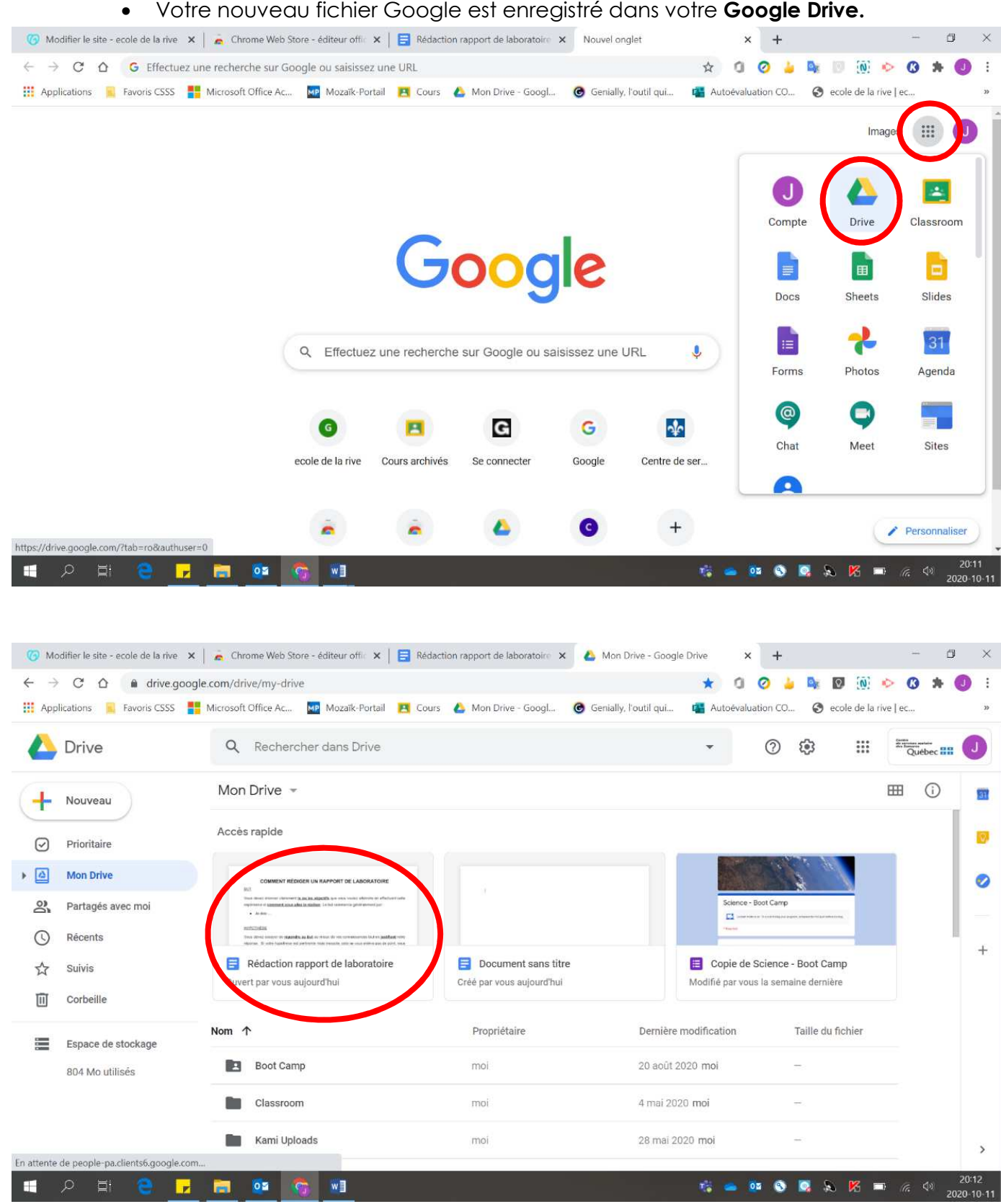

Voici la version originale sur **Word** :

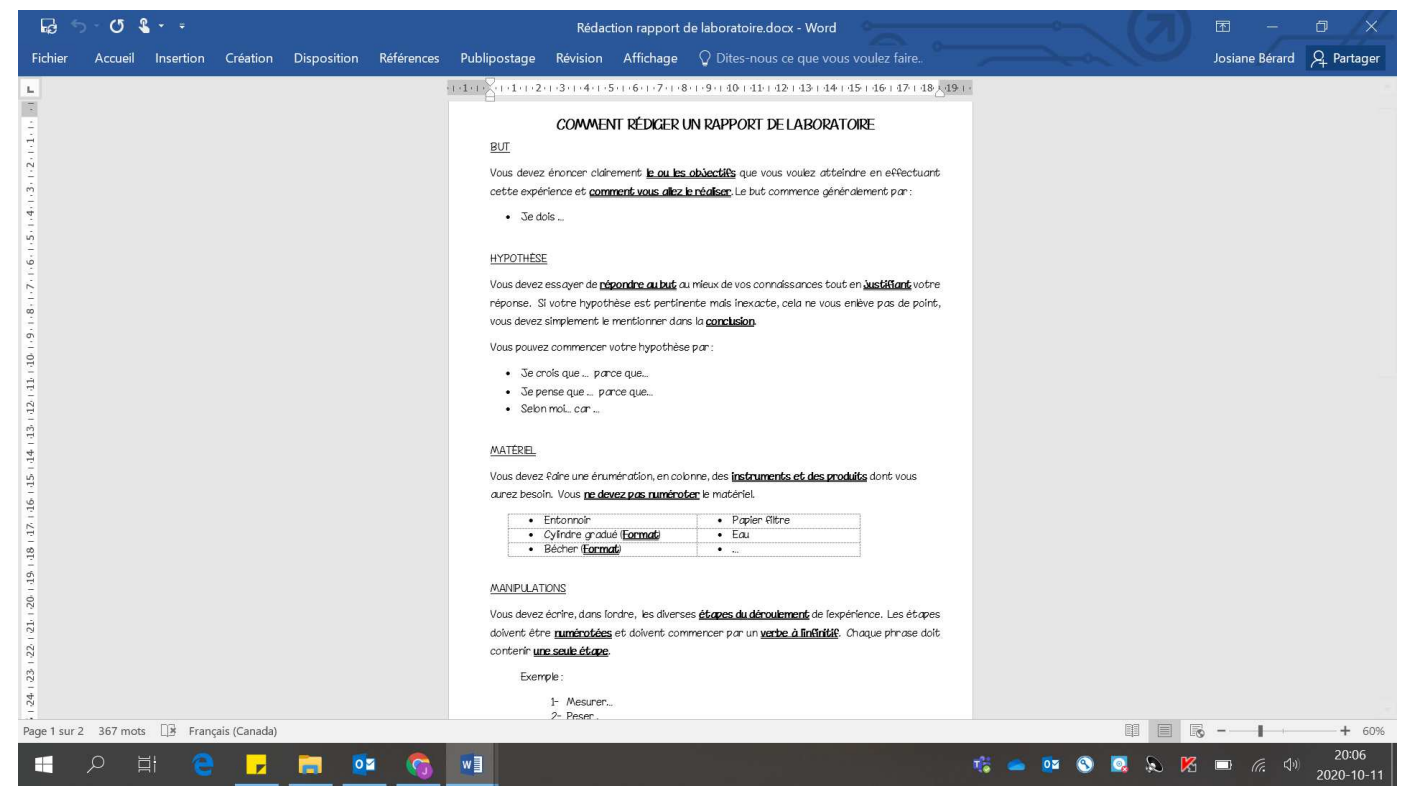

# Voici la version **Google Docs** :

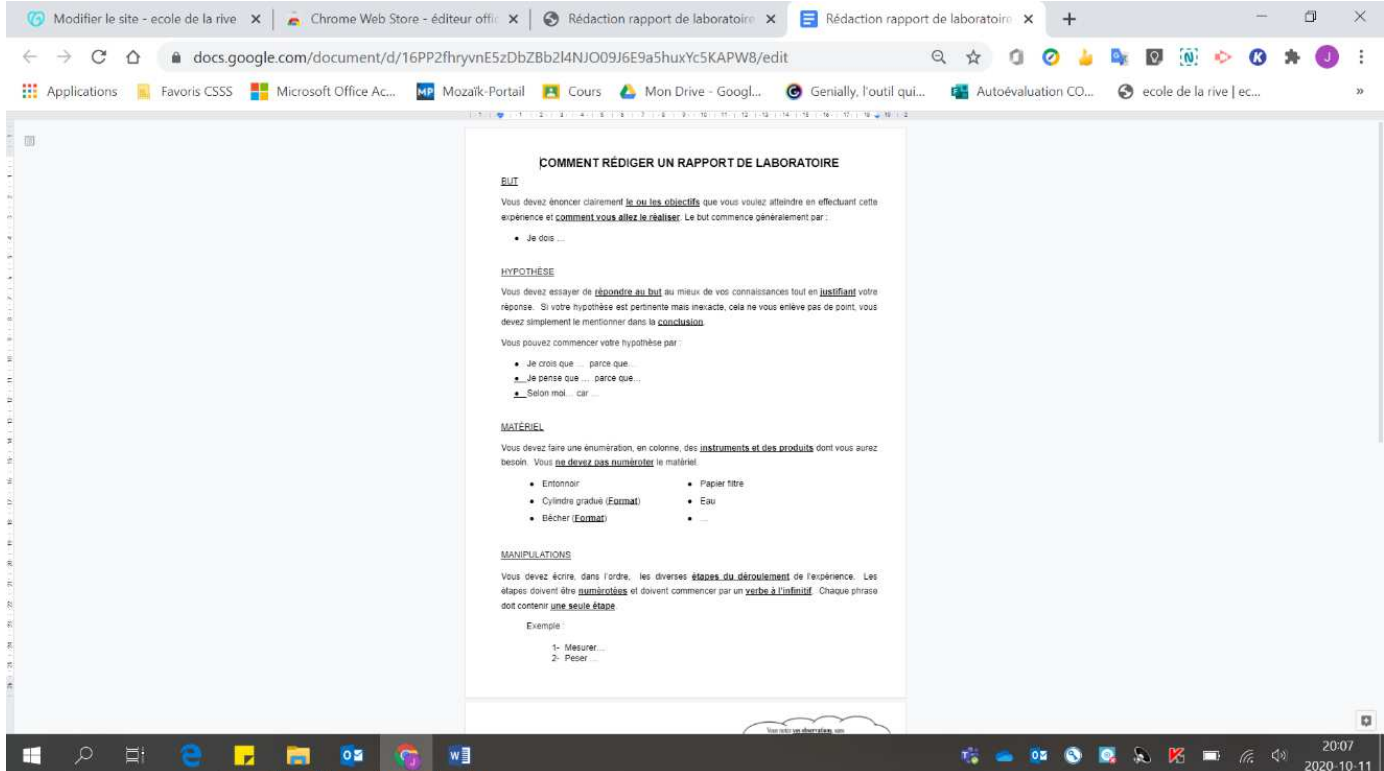